# Como listar informação relacionada

For eachs aninhados

**GeneXus** 

A listagem a seguir é solicitada:

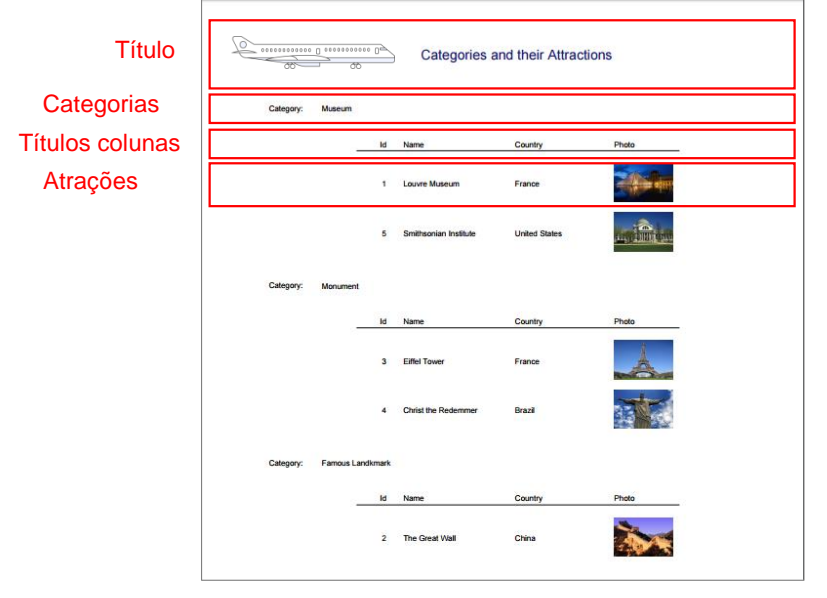

Agora suponhamos que a agência de viagens nos solicita uma listagem que mostre todas as categorias de atrações turísticas e para cada categoria, todas as suas atrações.

Observemos que a grande diferença em relação à listagem de atrações que tínhamos implementado antes, é que agora queremos agrupá-las por categoria.

### Layout

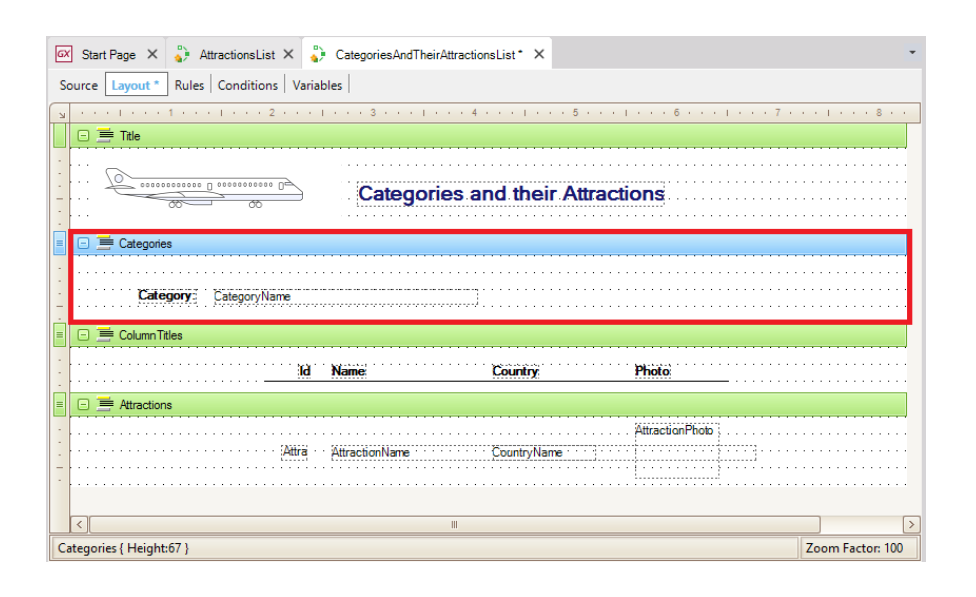

No Layout, adicionaremos um printblock aos que já tínhamos.

Chamaremos este novo printblock de Categories . E vamos inserir ali um Text Block... Category,

...e um atributo... CategoryName. Os outros print blocks permanecerão como estão.

Observemos que temos dois print blocks com conteúdo fixo: Title e ColumnTitles e dois print blocks com conteúdos variáveis, que terão que ser extraídos da base de dados: Categories e Attractions. Ambos contêm atributos. Categories tem CategoryName, da tabela CATEGORY e Attractions contém todos esses atributos, que já vimos que pertenciam à tabela estendida de ATTRACTION.

Agora vamos para Source.

## Código fonte

## **For each**

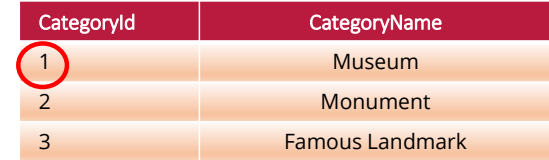

**For each**

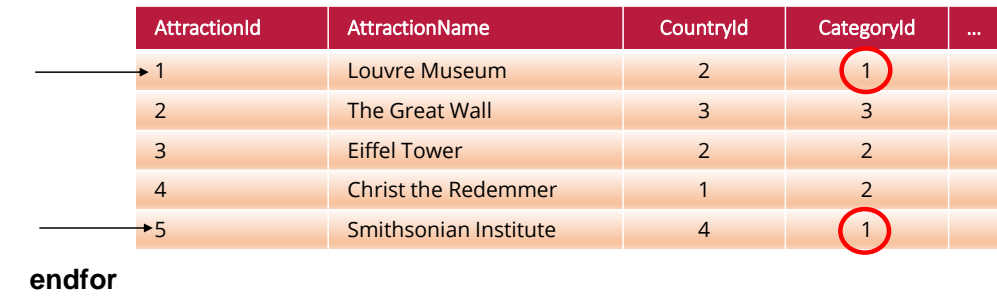

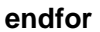

Como temos que navegar as categorias e para cada uma delas navegar várias atrações (as que pertencem a essa categoria), esta lista é diferente da que já resolvemos anteriormente.

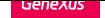

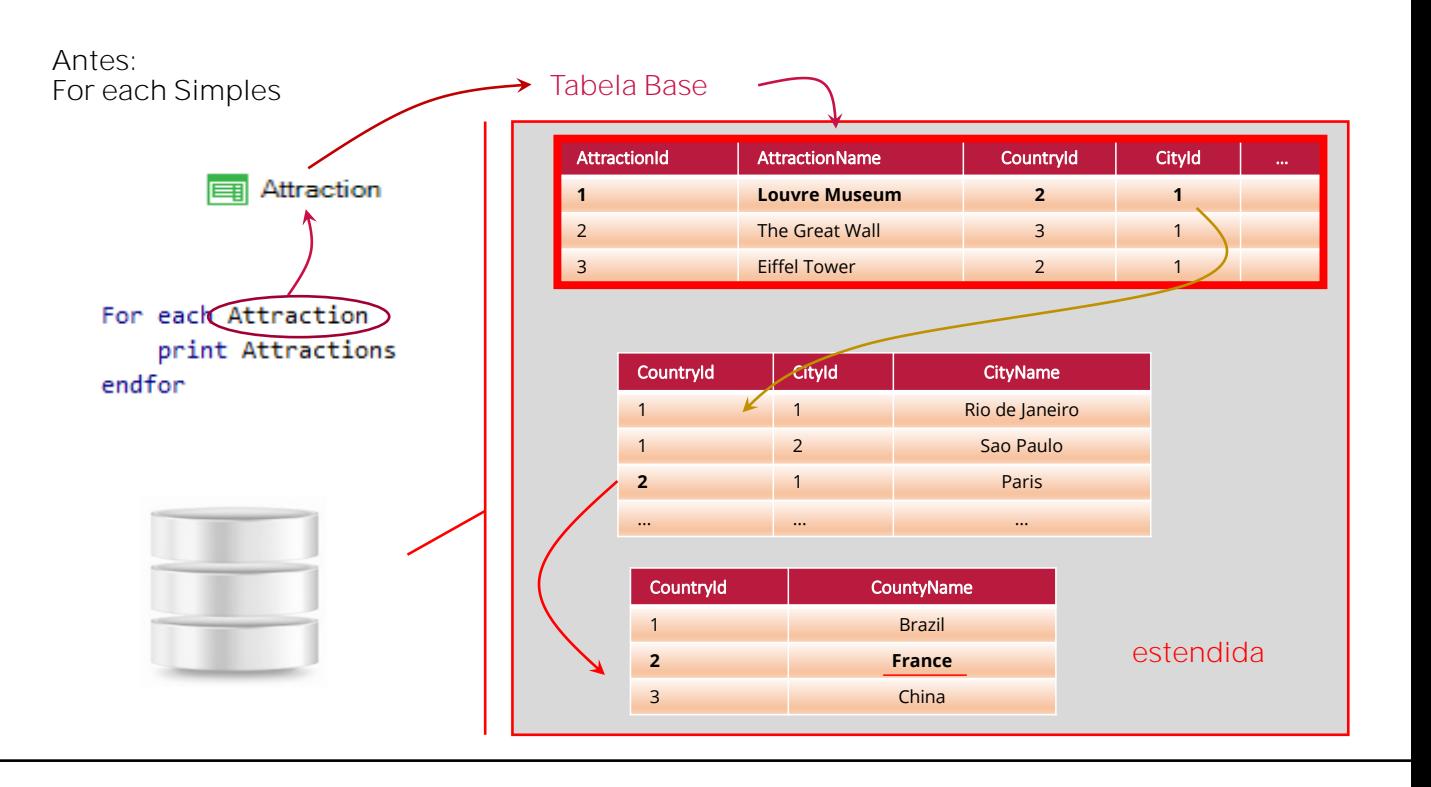

Na lista anterior navegamos as atrações e, como cada atração tem apenas um país, podíamos recuperar o nome do país de cada atração, por estar na tabela estendida da tabela base que estávamos navegando.

## ANTES: For each Simples Tabela Base FE

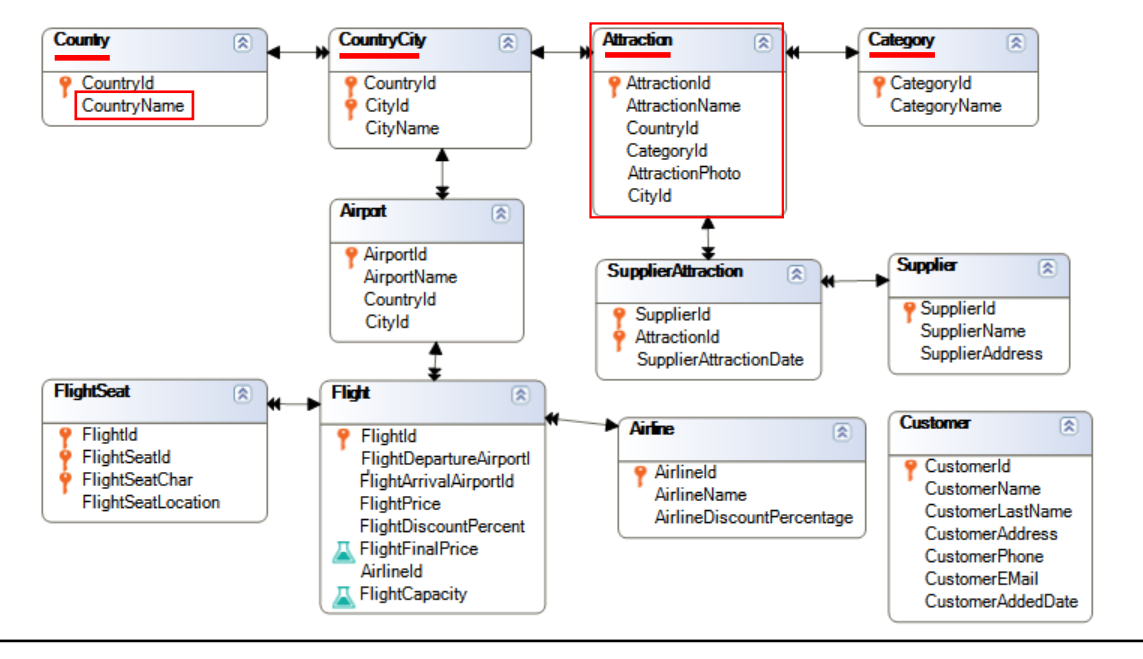

Sempre que a informação que queremos recuperar está disponível na tabela estendida da tabela de base que estamos navegando, podemos fazer referência a ela diretamente no mesmo For each. Foi o caso de CountryName.

# AGORA:

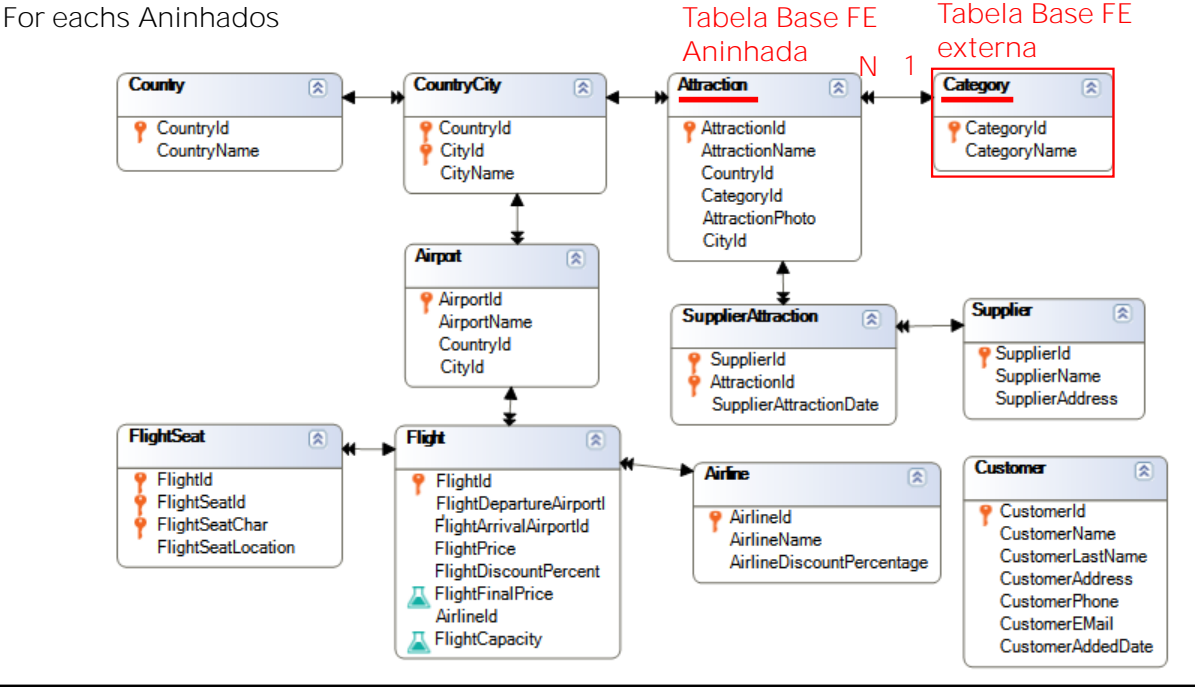

Por outro lado, se estivermos navegando uma tabela -no nosso caso Category- e precisamos para cada registro acessado navegar vários registros relacionados que estão em outra tabela que não pertence à tabela estendida da tabela que estamos navegando ou percorrendo, como é nosso caso agora, com a tabela ATTRACTION, então precisaremos escrever outro For each dentro primeiro, para percorrer o conjunto de registros relacionados. Ou seja, teremos um for each aninhado dentro do outro.

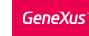

## Escrevendo o código

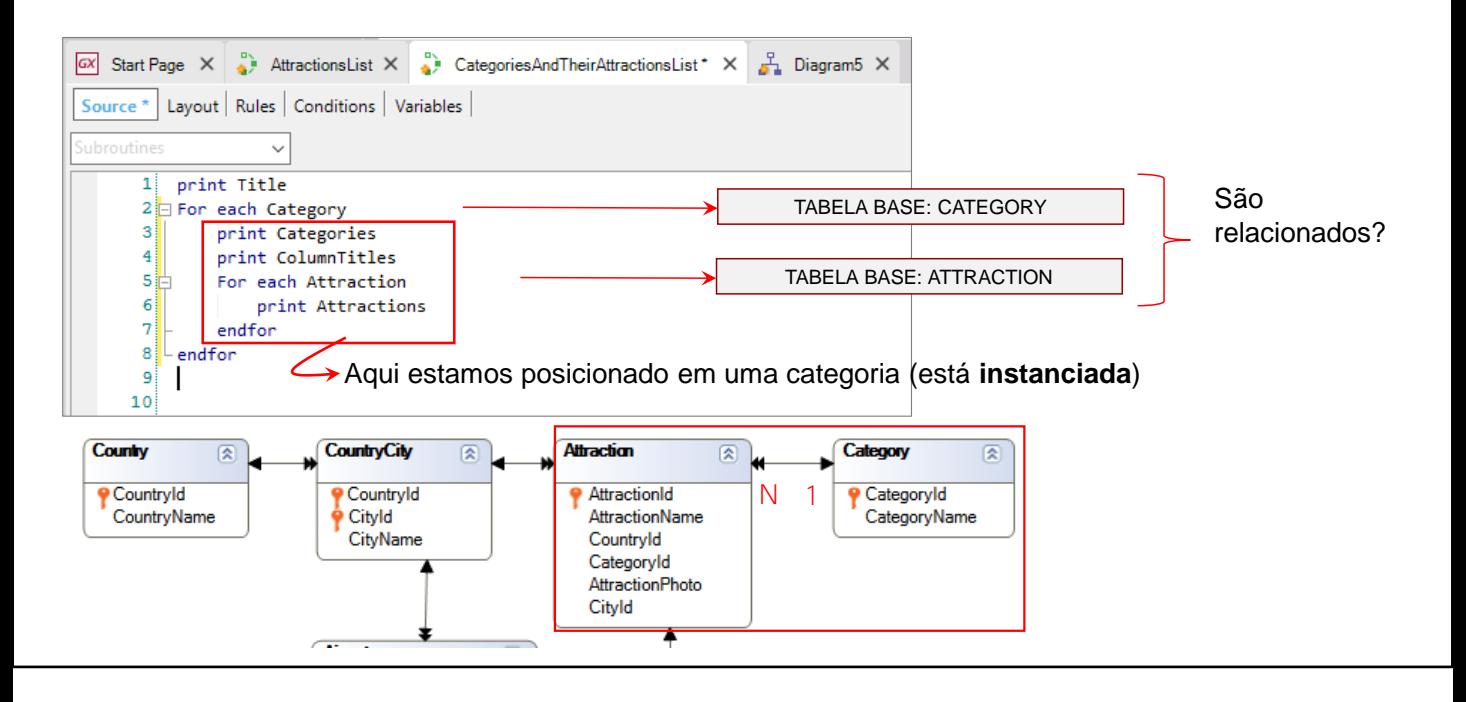

Vamos então para o Source do nosso procedimento, e comecemos a escrever um primeiro For each para navegar e mostrar as categorias.

Ao lado do For each, escrevemos Category... Lembremos que aqui está a transação base, ou seja, o nome do nível da transação cuja informação queremos navegar.

Qual é a primeira coisa que queremos fazer com cada categoria acessada pelo for each? Imprimi-la. Dentro do For each, então, escrevemos: Print **Categories** 

E como o printblock Categories só tem incluído o atributo CategoryName, e GeneXus deduziu que a tabela base do for each é CATEGORY e CategoryName está incluído na tabela estendida da tabela de base (porque neste exemplo está na própria tabela), então estará tudo em ordem e se poderá recuperar a informação corretamente. Caso contrário GeneXus dará um erro.

Depois que a categoria é impressa, queremos navegar no conjunto de suas atrações turísticas... por isso precisamos escrever o segundo For each, para percorrer as N atrações pertencentes à categoria que estamos navegando.

Mas antes de navegar o conjunto de atrações da categoria, teremos que mostrar os títulos que irão preceder essas atrações que vamos mostrar, então vamos escrever a instrução Print ColumTitles

E agora sim escrevemos o  $2^{\circ}$  For each, dentro do corpo do  $1^{\circ}$  ...

Em seguida, escrevemos Attraction, já que é o nome da transação cuja tabela associada queremos navegar agora, e dentro do For each, Print Attractions

Então, Endfor para fechar esta navegação e novamente Endfor para fechar a primeira.

Agora, como GeneXus sabia quais atrações devia mostrar para cada categoria se nós não lhe indicamos explicitamente nada sobre isso?

Observemos os for eachs. Sabemos que um for each percorre N registros de uma tabela e para cada um deles, executa uma série de instruções; que se encontram dentro do for each. Dentro desse "corpo" do primeiro for each, cada vez estaremos posicionados em uma e somente uma categoria. Dizemos que a categoria está instanciada, cada vez. É a categoria tal. Quando se terminam de executar as instruções do corpo, apenas lá se passa para a próxima categoria.

Então, antes de começar a executar o For each aninhado, GeneXus já sabe em qual categoria está posicionado nesse momento.

É por isso que escrevemos um For Each que navega pelas atrações, sem adicionar uma cláusula where para filtrar as atrações que atendam a condição de que sua categoria corresponda à categoria na qual estamos posicionados dentro do primeiro for each.

![](_page_9_Figure_1.jpeg)

Como fez GeneXus para estabelecer esse filtro sem que tivéssemos que escrevê-lo? A resposta está na forma como escrevemos o For Each

Se dois comandos For each são escritos um após o outro, então eles são independentes entre si. Por outro lado, se escrevemos um For each dentro de outro, é porque, para cada registro da primeira navegação, queremos percorrer um conjunto de registros na segunda.

Quando escrevemos comandos For Each aninhados, GeneXus determina para cada For each, a tabela base que irá navegar... e então busca se existe alguma relação entre essa informação.

## Filtro Implícito em For Eachs aninhados

![](_page_10_Picture_296.jpeg)

No nosso caso, a tabela base do For each externo é CATEGORY e a tabela base do For each interno é ATTRACTION e GeneXus tem o conhecimento de que existe um atributo em comum entre ambas as tabelas. Este atributo comum é CategoryId, que é chave primária em CATEGORY e chave estrangeira em ATTRACTION.

Portanto, o atributo CategoryId faz com que se relacionem as tabelas ATTRACTION e CATEGORY, como vemos aqui no diagrama, constituindo uma relação 1 a N. Isto é, para cada categoria, há muitas atrações relacionadas.

![](_page_11_Figure_2.jpeg)

Portanto, para cada categoria navegada no For Each externo, GeneXus executa o For Each que navega na tabela de atrações, filtrando apenas aquelas atrações que cumprem que o valor de seu CategoryId coincida com o valor do CategoryId da categoria em que estamos posicionados.

É exatamente como se no For each interno, tivéssemos escrito Where CategoryId=CategoryId.... mas não precisamos colocá-lo, porque GeneXus o detecta e o aplica.

![](_page_12_Picture_2.jpeg)

Se vamos à Lista de Navegação deste procedimento, vemos que nos informa sobre os dois for eachs, e vemos que a tabela base do externo é Category, e a do aninhado é Attraction. Além disso, podemos apreciar que as categorias são recuperadas ordenadas por seu identificador, CategoryId e que as atrações também são ordenadas por esse atributo, mas que nesta tabela é chave estrangeira, pois é o atributo que as relaciona, e é por isso que vemos nos filtros de navegação que somente irá recuperar as atrações desta categoria.

Vimos o quão fácil é obter informações e exibi-las em uma lista... mas os procedimentos podem fazer muito mais que isso. E veremos mais tarde.

### Resumo

• Informação Relacionada

![](_page_13_Picture_217.jpeg)

Como revisão, lembremos que, quando escrevemos comandos For Each aninhados, GeneXus determina para cada For each a tabela base que irá navegar e, em seguida, procura se há alguma relação entre essas tabelas base.

Se a resposta for sim, como vimos na listagem desta aula, aplicará então um filtro automático aos registros percorridos pelo for each aninhado. Neste caso de for eachs aninhados onde a informação é filtrada com base em um critério de relacionamento, chamamos-lhe Join.

![](_page_14_Figure_2.jpeg)

Aqui podemos distinguir dois casos de relacionamento 1-N entre duas tabelas.

O primeiro é direto. Observemos que as tabelas base do for each externo e aninhado são CountryCity e Attraction, respectivamente, que estão relacionadas por uma relação 1 para N.

O segundo é indireto. As tabelas base do for each externo e aninhado são Country e Attraction, que não têm uma relação direta 1 para N, mas sim indireta, através da tabela CountryCity. Em outras palavras: observemos que a tabela base do primeiro for each (Country), está incluída na tabela estendida da tabela base do for each aninhado (Attraction).

Resumo

• Informação Relacionada

![](_page_15_Figure_3.jpeg)

Se, em vez disso, a resposta para a questão sobre se existe um relacionamento fosse Não, então nenhum filtro será aplicado. Serão impressos todos os registros do for each aninhado para cada cada registro do for each externo. A este tipo de for eachs aninhados em que nenhuma relação implícita é encontrada, chamamos de Produto Cartesiano. Claro, o desenvolvedor sempre pode especificar condições de filtro explícitas, escrevendo-as diretamente no for each com cláusulas where.

Nesses casos, supomos que as tabelas eram diferentes. Em seguida, veremos o que acontece quando as tabelas do for each externo e do aninhado são a mesma tabela.

![](_page_16_Picture_0.jpeg)

training.genexus.com wiki.genexus.com